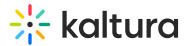

# News Images playlist

28 This article is designated for all users.

News Images are a great component for your homepage or any MediaSpace template page. This interactive element showcases a playlist of images with accompanying text, allowing users to access full articles by clicking on each item.

Ready to create a news image playlist? Let's go!

A The following instructions depend on having the Theming module enabled.

# Prepare your News Images

#### 1. Select My Media from the user menu 📥 .

The My Media page displays.

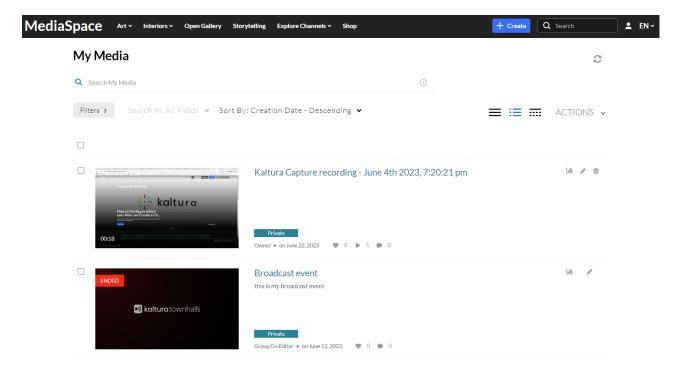

2. Find the entry you want for your News Item, and then click the pencil icon next to it.

Image sizes should be 760x920 (png or jpg).
News Items are usually created from images. If you choose a video, a still from the video will be used.

#### The edit page opens.

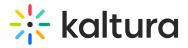

#### **Tiles by Astrud**

|         |                     |                                                                                                    | Basic Info<br>Creator: Louise<br>Owner: Louise<br>Media Entry ID: 1_xm1qczpl<br>Media Type: Image<br>Publish Status: Published<br>Creation date:<br>June 11, 2023 5:49 PM Asia/Jerusalem<br>Update date:<br>July 10, 2023 3:55 PM Asia/Jerusalem |
|---------|---------------------|----------------------------------------------------------------------------------------------------|----------------------------------------------------------------------------------------------------|
| Details | Languages           | Publish Options Collaboration Presenters Attachments Replace Media Display                                                                                                    |                                                                                                    |
|         | Name:<br>(Required) | Tiles by Astrud                                                                                                    |                                                                                                    |
|         | Description:        | Black 🕶 Bold Italic Underline 🗏 🏭 🖅 🕾 %                                                                                                    |                                                                                                    |
|         |                     | Founded in 1984 in Mexico, Astrud has established itself as a renowned studio specializing in tiel design and captivating products. Over the years, the studio has expanded its scope and now encompasses architecture, landscape, scenography, fashion, as well as special projects and commissions.<br>As the studio celebrated its 35th anniversary, it received international acclaim for pioneering disruptive design, revolutionizing their field. Their innovative approach has paved the way for a groundbreaking design language. | _                                                                                                    |

- 3. In the **Name** field, give your News Item a title.
- 4. In the **Description** field, add the text.
- 5. Add tags.
- 6. Click Save.

Repeat these steps for each News Item you want to create.

## Create the playlist

1. Select **My Playlists** from the user menu 🚢 .

The My Playlists page displays.

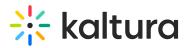

| Medias |                                                                | pen Gallery Storyt | telling Explore Channels ~ Shop                                  |       | + Create                                                            | Q Search          | ≗ EN∼ |
|--------|----------------------------------------------------------------|--------------------|------------------------------------------------------------------|-------|---------------------------------------------------------------------|-------------------|-------|
|        | My Playlists                                                   |                    |                                                                  |       |                                                                     |                   |       |
|        | Q Search My Playlists                                          |                    | 0                                                                |       |                                                                     |                   |       |
|        | Filters > Sort By: Update D                                    | Date - Descendin   | g ¥                                                              |       | ::: :≡ (                                                            | + Create Playlist |       |
|        |                                                                |                    |                                                                  |       | <b>5</b> 15                                                         |                   |       |
|        | News Items<br>Updated July 10, 2023<br><u>Playlist Details</u> | < / 11             | New Playlist<br>Updated July 04, 2023<br><u>Playlist Details</u> | < / Î | Interior design<br>Updated June 09, 2023<br><u>Playlist Details</u> | < / ii            |       |
|        |                                                                |                    |                                                                  |       | 54                                                                  |                   |       |

### 2. Click + Create Playlist.

The Create Playlist window opens.

| Create Playlist                                          |
|----------------------------------------------------------|
| Title:*                                                  |
| News Items                                               |
| Description:                                             |
| News items for homepage March, 2024                      |
| Tags:                                                    |
| $\begin{tabular}{ l l l l l l l l l l l l l l l l l l l$ |
| Cancel Create                                            |

- 3. Complete the fields:
  - Title (required)
  - Description
  - Tags
- 4. Click Create.
- 5. Add the News Images that you've created to the playlist.

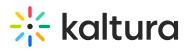

| dd Items To Yo | ur Playlist                                      |                    |   |   | My Playlist                                                      | Olte |
|----------------|--------------------------------------------------|--------------------|---|---|------------------------------------------------------------------|------|
| My Media       | ~                                                | Q Search for Media |   |   |                                                                  |      |
| Batanania      | (iii) Broadcast event<br>Created by Tamar Belote | (                  | Ð | • |                                                                  |      |
| Contract-solid | (*) Broadcast event<br>Created by Tamar Belote   | (                  | • |   |                                                                  |      |
|                | Tiles by Astrud                                  | (                  | ÷ |   | Your playlist is en<br>Click the + button next to media you want |      |
| <b>Na</b>      | Wall design<br>Created by Louise                 | (                  | ÷ |   |                                                                  |      |
| 00:10          | Designers collaborating<br>Created by Louise     | . (                | ÷ | L |                                                                  |      |
| 00:14          | Handmade pieces     Created by Louise            | (                  | Ð | L |                                                                  |      |
|                | Creative outdoor space                           |                    | Ð |   |                                                                  |      |
|                | Outdoor spaces                                   | D <sub>C</sub>     | Ð |   |                                                                  |      |

### 6. Click Save.

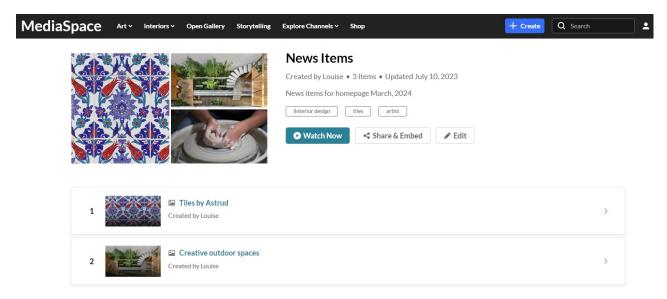

Thats it! Your admin can now add your News Images playlist to the page. For more information, see the templatepages module.

Below is an example of two News Images on a homepage.

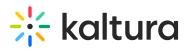

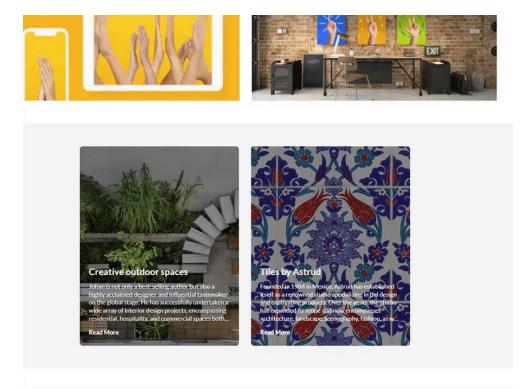

[template("cat-subscribe")]